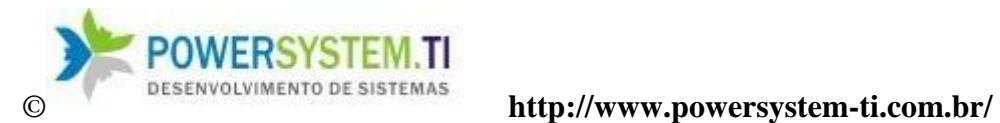

# **Manual**

# **Do**

# **Sistema Venus 2.0**

# **(Módulo Cadastros)**

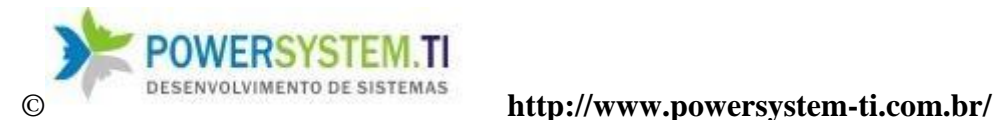

O principal objetivo do módulo Cadastros é alimentar as tabelas básicas do sistema necessárias para os diversos processos existentes funcionarem no sistema Venus.

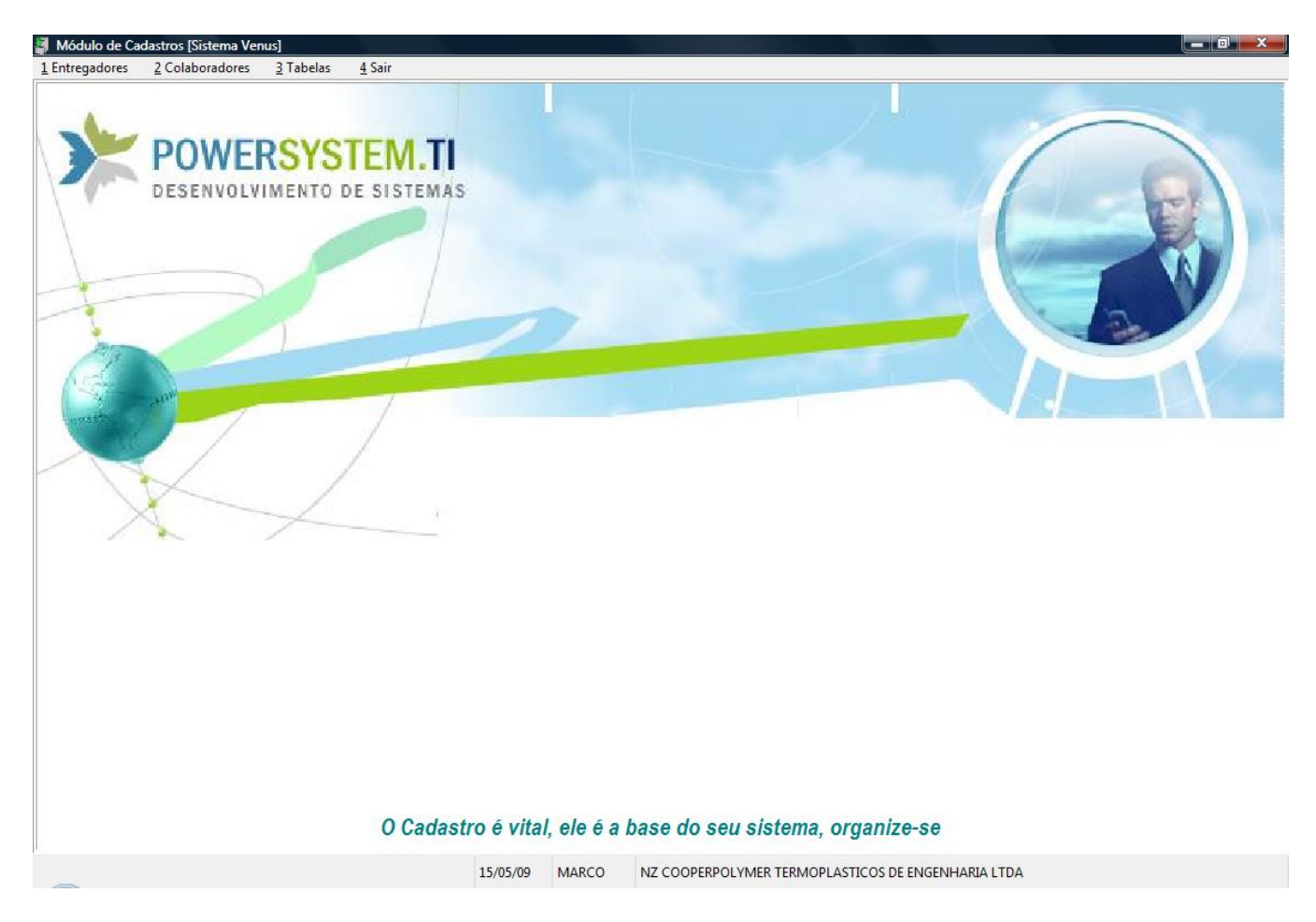

# **1 - Menu Entregadores**

**1 –** Cadastro de Transportadoras (é selecionado na nota fiscal de saída)

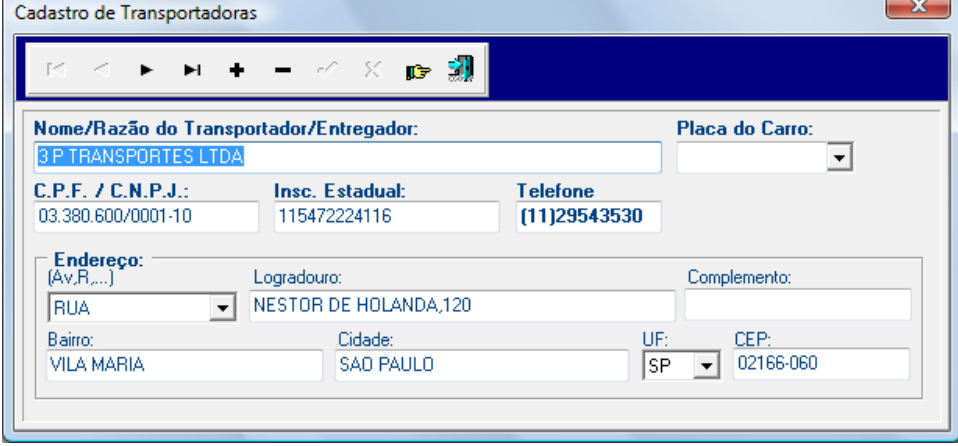

1 – Nessa tela o usuário irá cadastrar as transportadoras ou motoristas seguindo as especificações dos campos. (usado na emissão da nota fiscal)

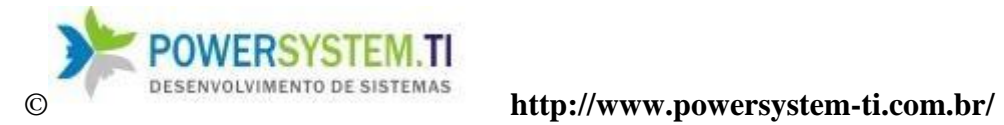

# **Menu Colaboradores**

## **1 –** Cadastro de Funcionários

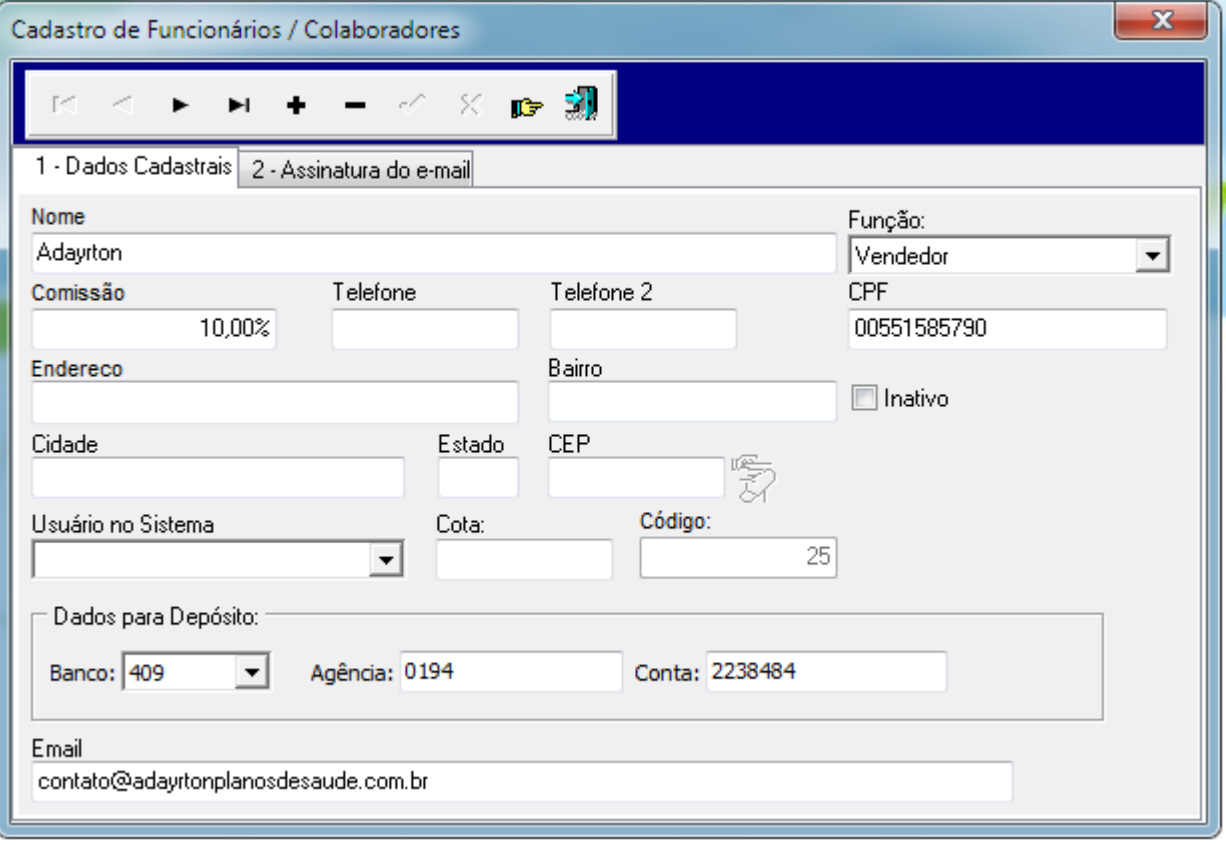

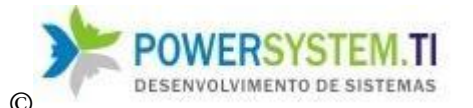

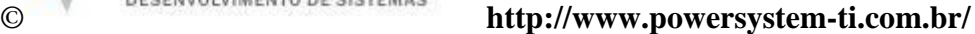

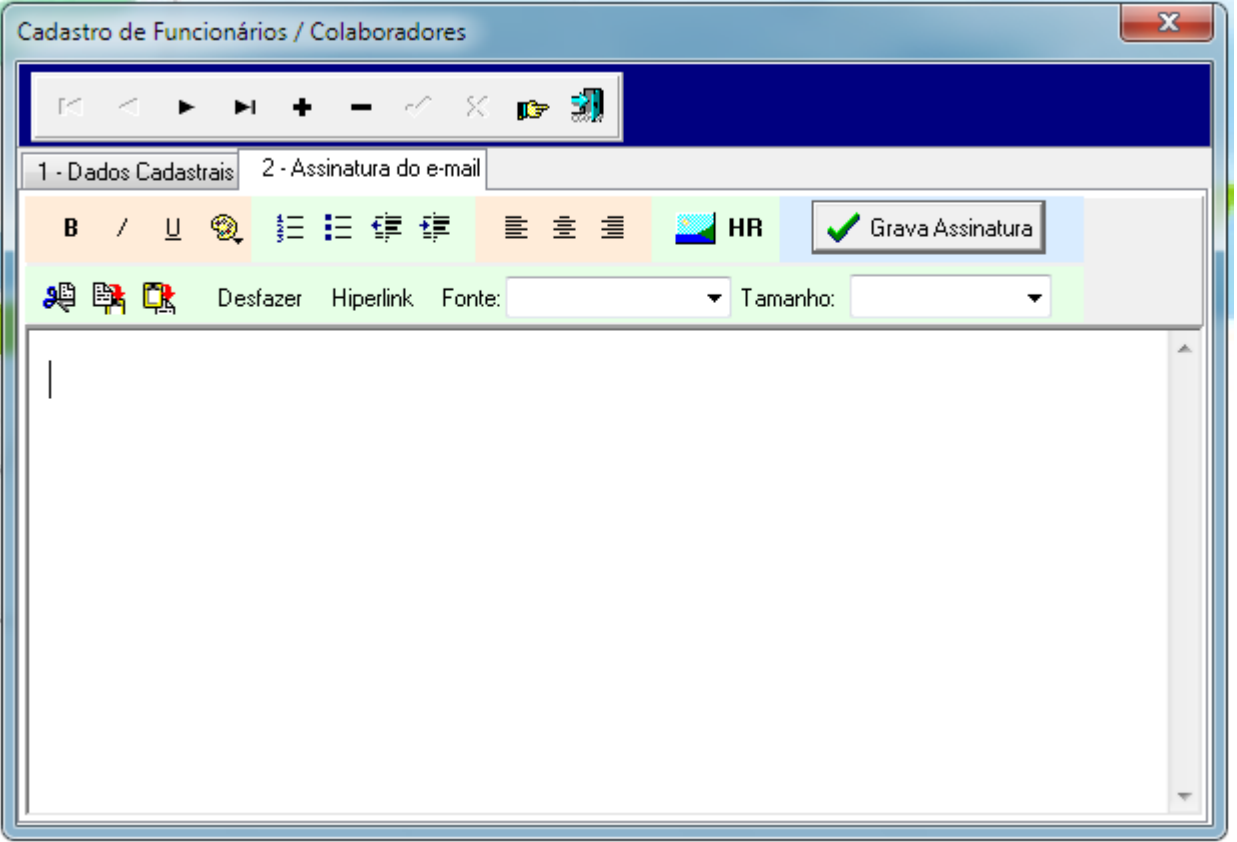

1.1 – Nessa tela o usuário poderá cadastrar os funcionários / colaboradores da empresa.

OBS: no campo Função o usuário irá especificar a função do funcionário na empresa e no campo Usuário no Sistema, especifica o login do usuário (caso tenha) no sistema. (Importante no acesso ao PDV).

O campo assinatura do e-mail é a assinatura padrão quando o respectivo colaborador for enviar email através sistema Vênus

No menu Tabelas, temos as seguintes opções:

1) Naturezas fiscais (CFOP)

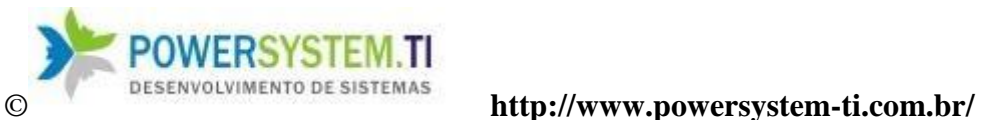

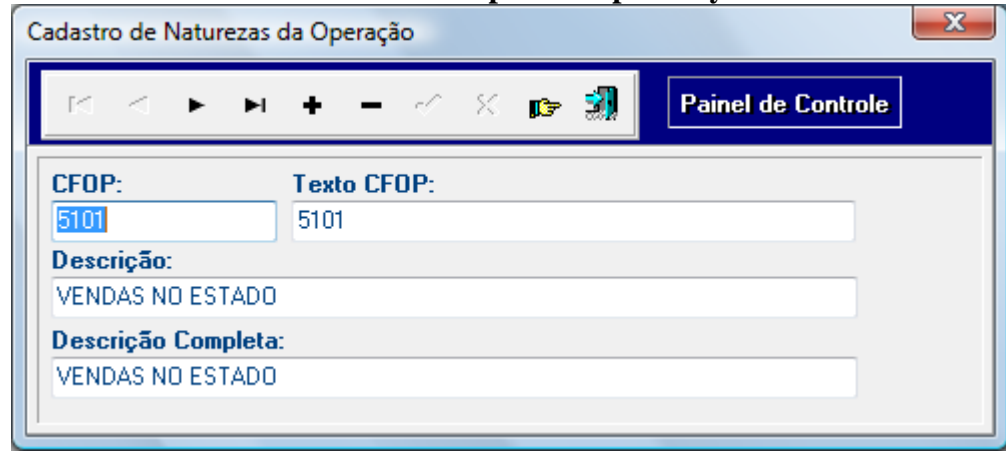

A Tabela já vem com dados na instalação.

## 2) Bancos (Tabela de bancos)

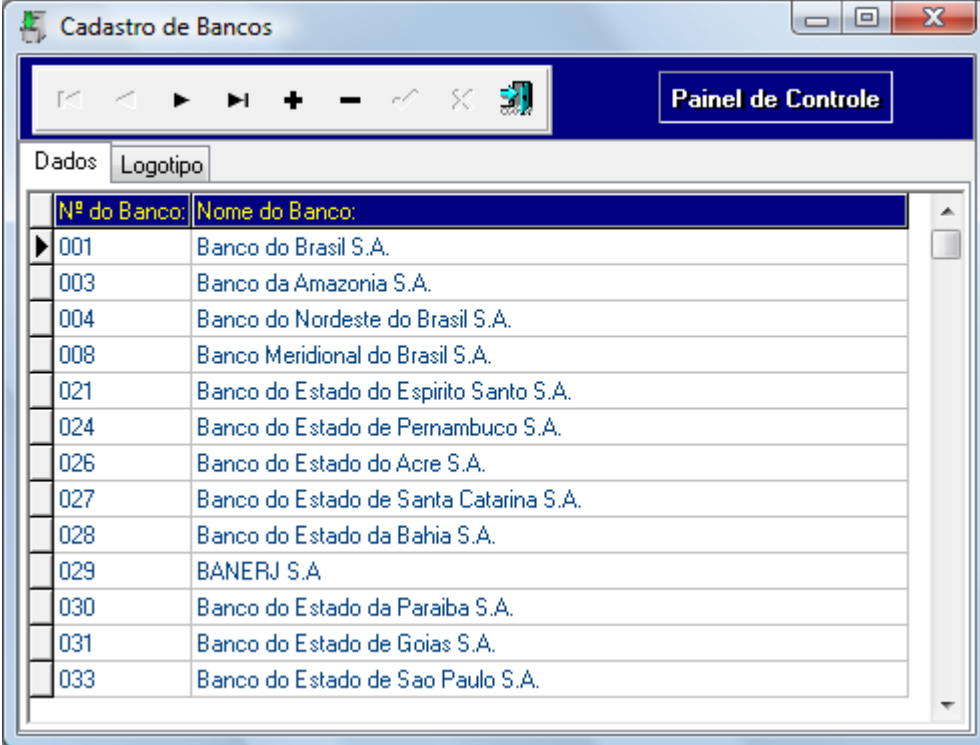

A Tabela já vem com dados na instalação.

3) ICMS / Alíquotas (Tabela que possui o ICMS de compra e venda de cada UF)

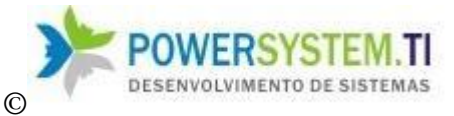

# © **http://www.powersystem-ti.com.br/**

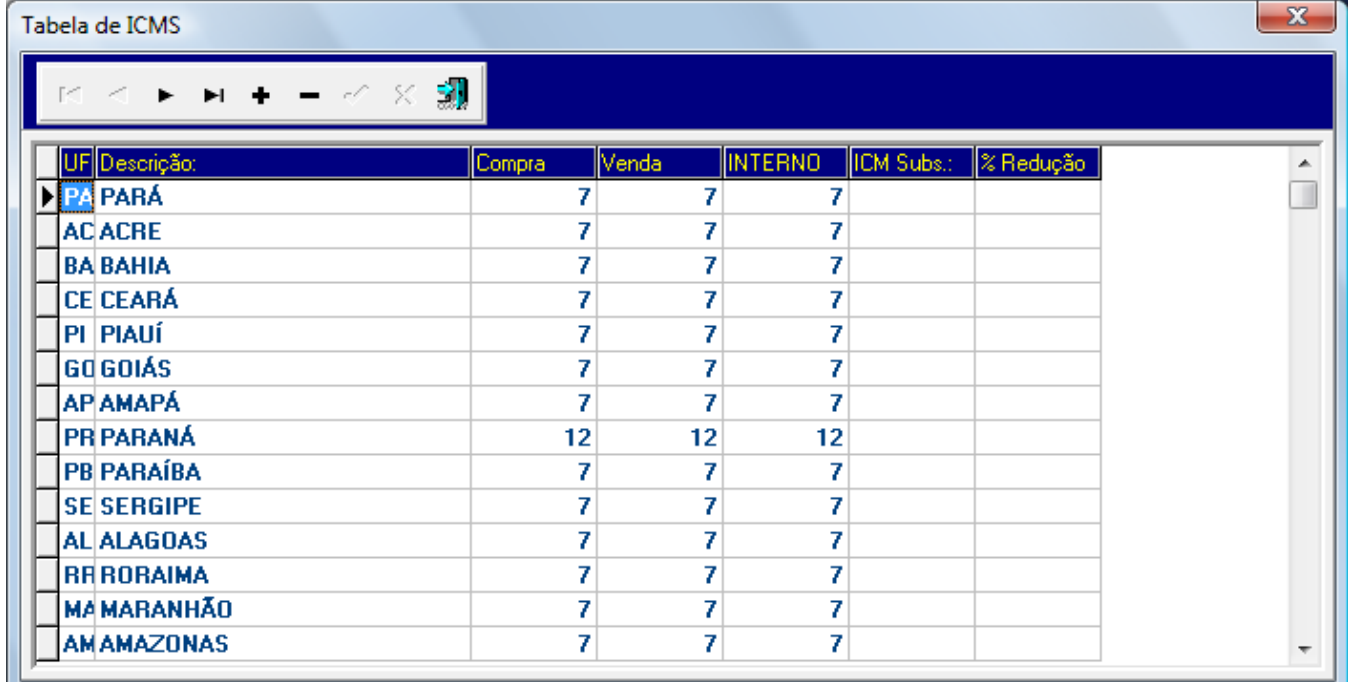

## 4) Condições de pagamento (Tabela muito importante que possui a configuração de cada condição de pagamento) usada em compras e em vendas (faturamento)

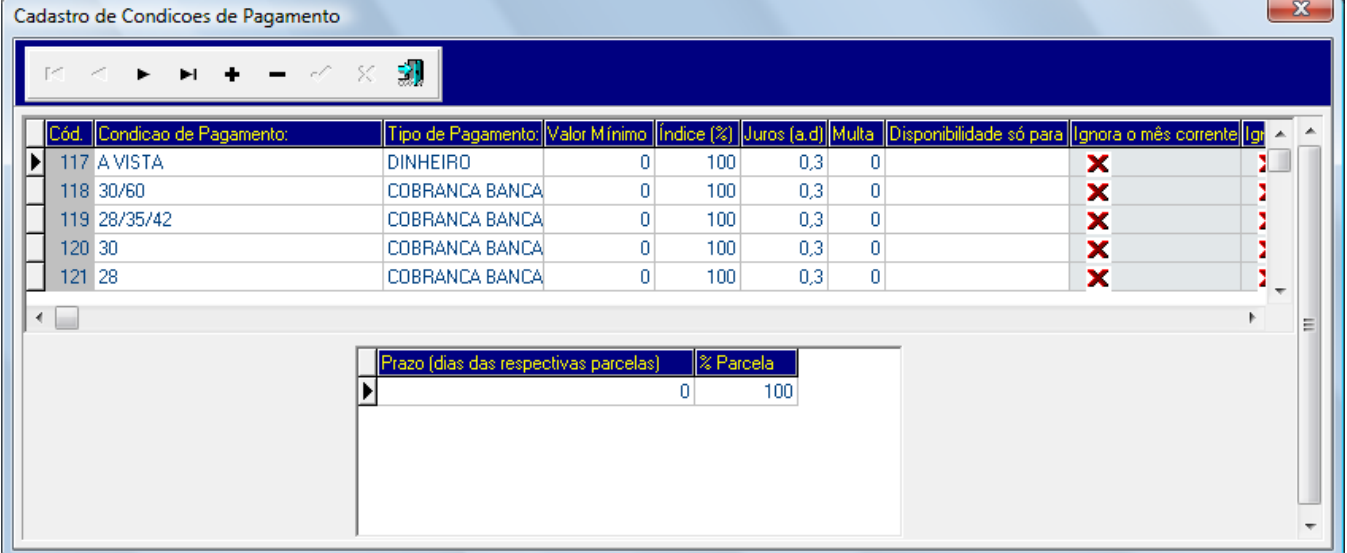

\*Campos Importantes:

Tipo de pagamento = forma de pagamento (vide tabela a seguir) Valor mínimo = Valor mínimo para permitir a venda na respectiva condição Índice = permite dar um desconto ou acréscimo pela condição (Ex.:  $95 = 5$  % de desconto) Disponibilidade só para – Filtra a condição só para compras ou só para vendas Ignora semana – Ignora a semana e conta os dias a partir da próxima Ignora mês corrente – Ignora o mês corrente e conta o mês a partir do próximo Parcelas Iguais – Ignora os prazos (dias) e apenas divide pela quantidade de parcelas Ignora dezena – Ignora os 10 primeiros dias e conta a partir do dia seguinte

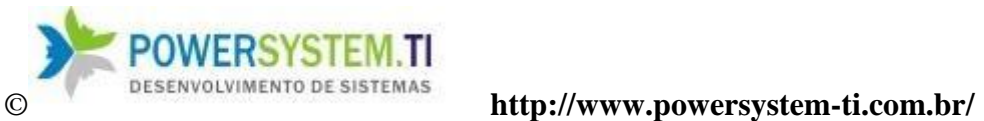

Prazo – dias que serão somados a data de emissão da venda para gerar a data de vencimento da parcela

% Parcela – Multiplicador para jogar sobre o total da venda para gerar o valor da parcela

Os outros campos são auto-explicativos

# 5) Tabela de Formas de Pagamento (Usado para o PDV)

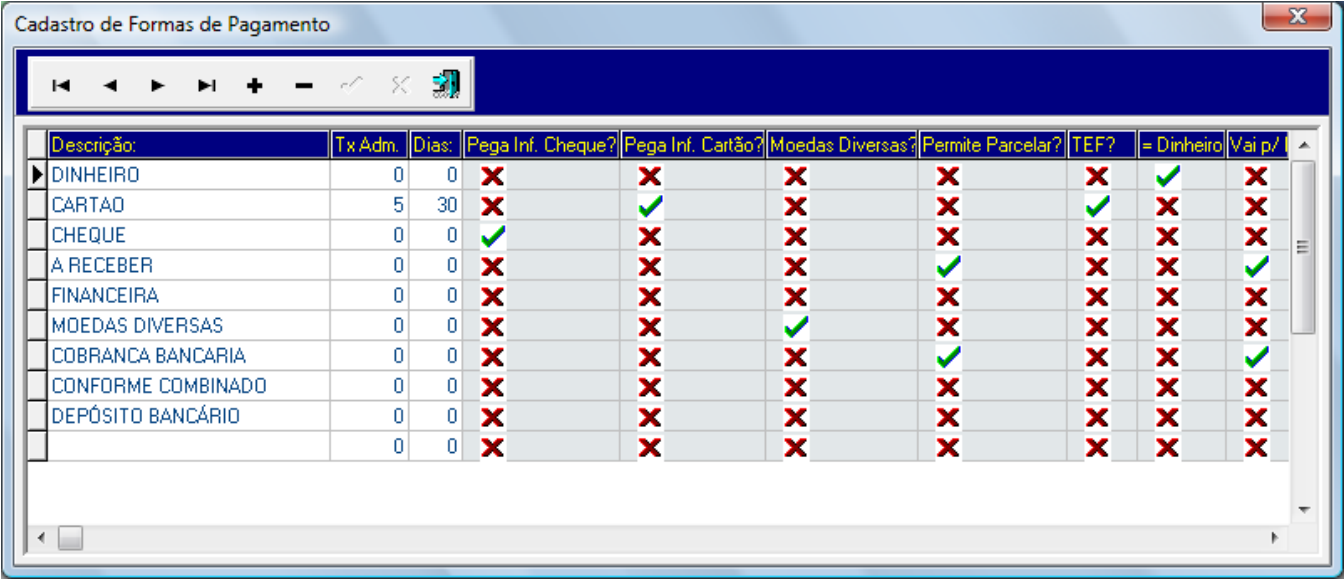

\*Campos importantes:

Tx. Adm. – Taxa de Administração da forma de pagamento

Exemplo: Mastercard = 5%

Dias – Prazo para a liquidação do crédito

Exemplo – Venda no cartão Master, o vencimento vai para 30 dias contados a partir da emissão da venda

Os outros campos são auto-explicativos

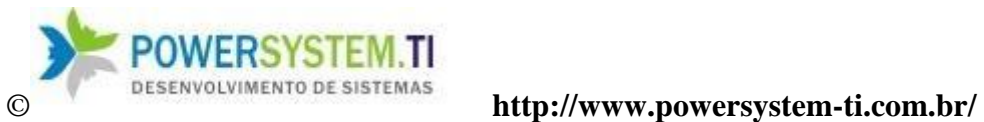

6) Espécies

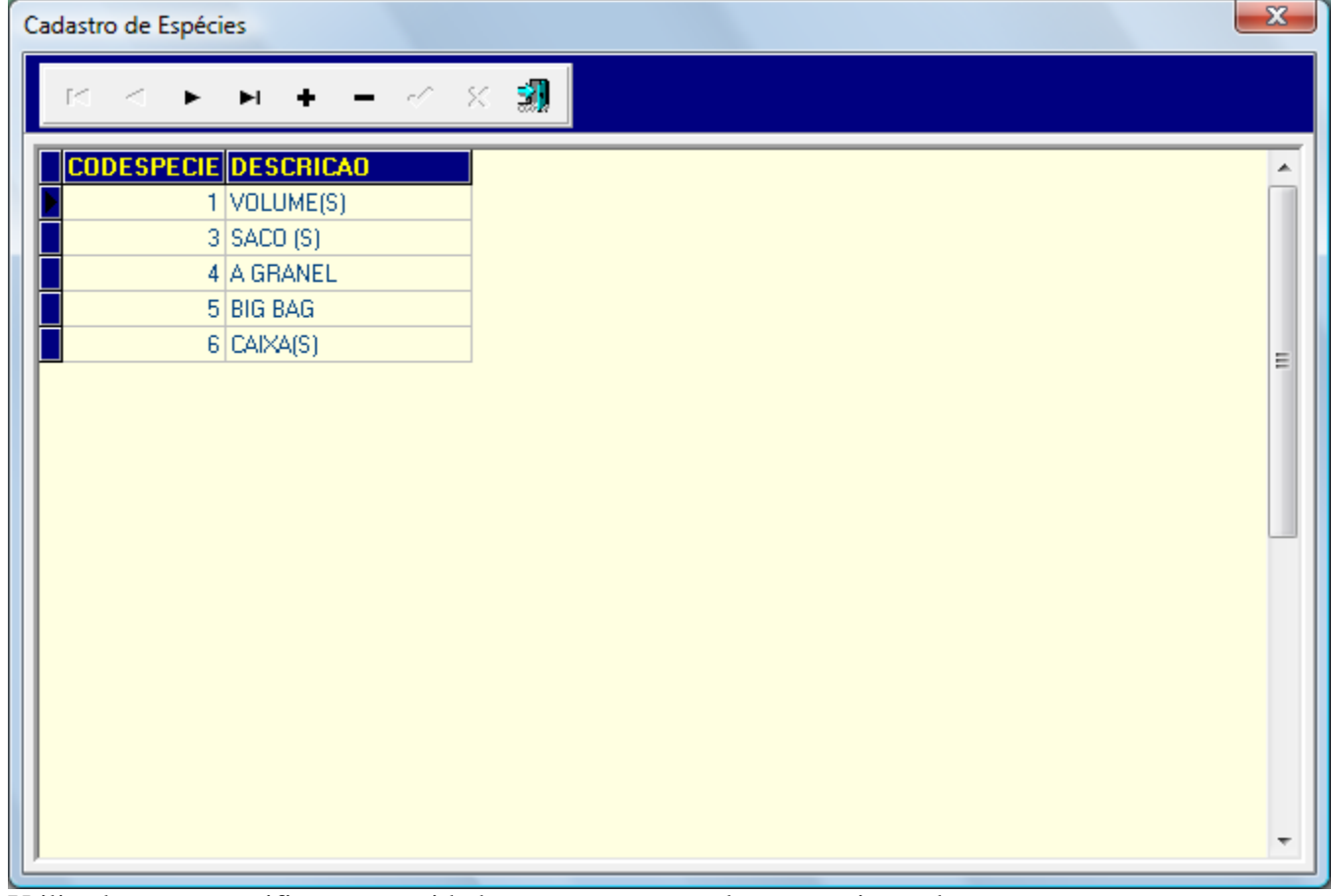

Utilizado para especificar a quantidade para a transportadora na emissão da nota

7) Veículos

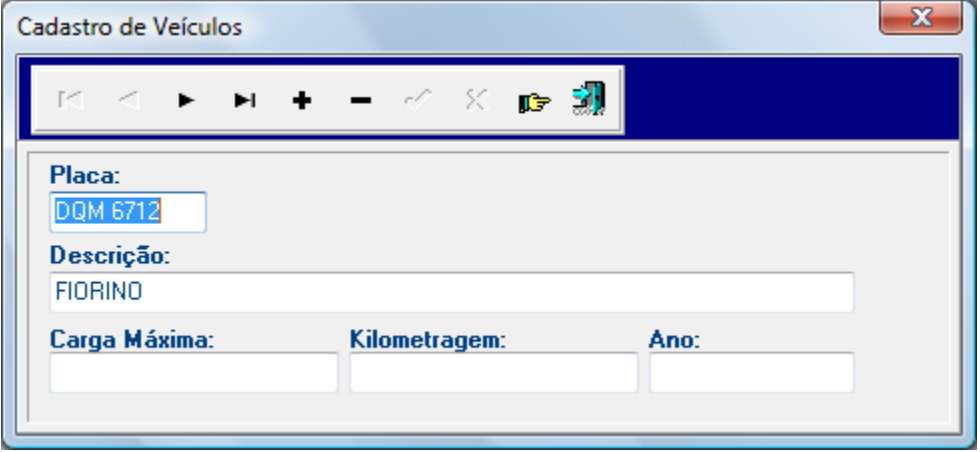

Cadastro dos carros da empresa, relacionado a entregador / transportador

O campo carga máxima especifica o máximo que o veículo pode levar de carga, importante para gerar a logística em saídas.

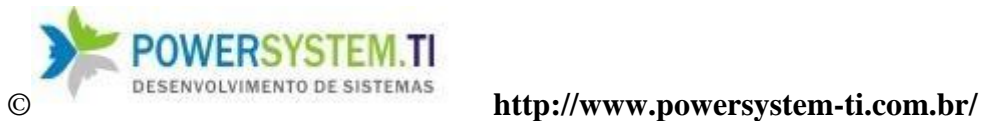

8) Indexadores

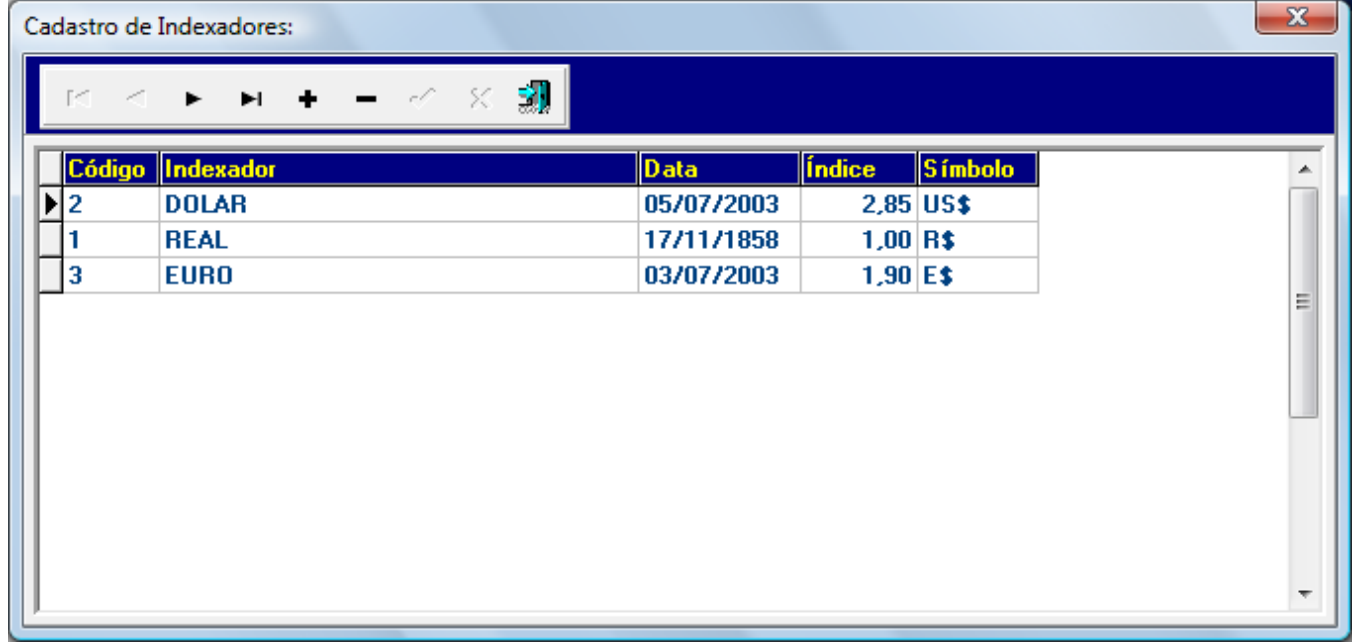

Moedas ou indexadores utilizados

9) Feriados

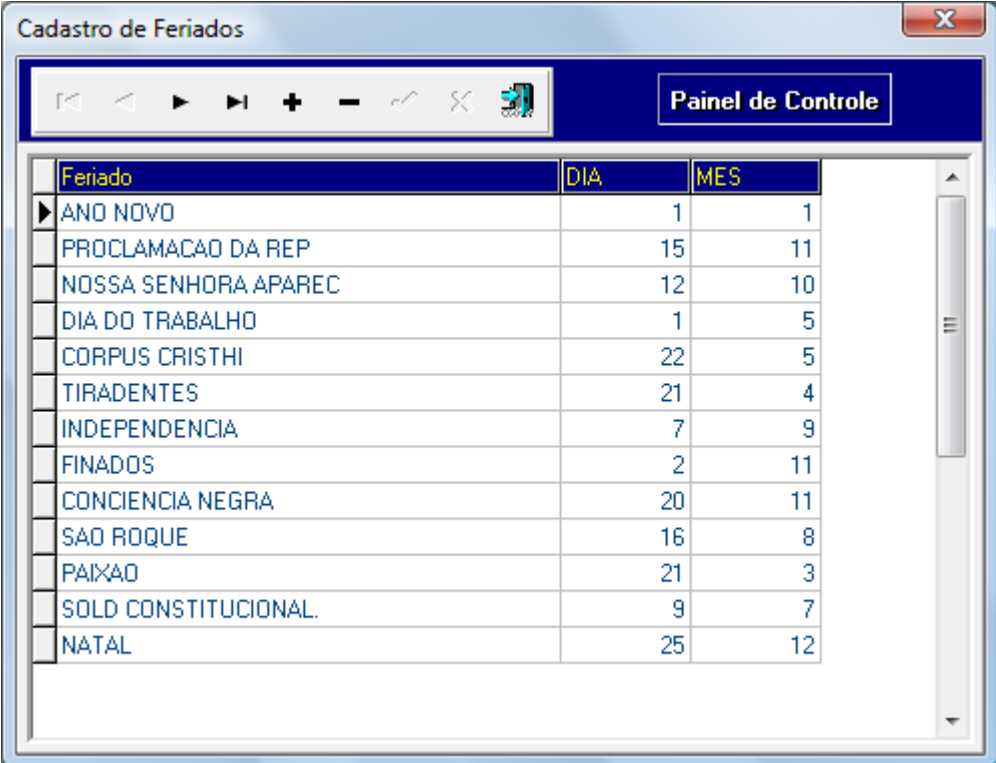

Tabela de feriados

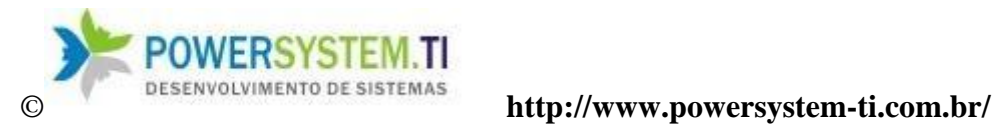

10) Meta de Vendas do Mês

| $\mathbf{x}$<br>Cadastro de Metas de Venda |      |                            |                           |
|--------------------------------------------|------|----------------------------|---------------------------|
| $\times$ 3.                                |      |                            | <b>Painel de Controle</b> |
| Mês:                                       | ANO  | Meta para o mês: (em REAL) |                           |
| 8                                          | 2007 |                            | 680000                    |
| 9                                          | 2007 |                            | 680000                    |
| 10                                         | 2007 |                            | 680000<br>Ξ               |
| 11                                         | 2007 |                            | 680000                    |
| 12                                         | 2007 |                            | 680000                    |
|                                            | 2008 |                            | 700000                    |
| 2                                          | 2008 |                            | 700000                    |
| 3                                          | 2008 |                            | 700000                    |
|                                            |      |                            |                           |
|                                            |      |                            |                           |
|                                            |      |                            |                           |
|                                            |      |                            |                           |

Utilizado para o relatório Ritmo de faturamento em gestão

# 11) Funções

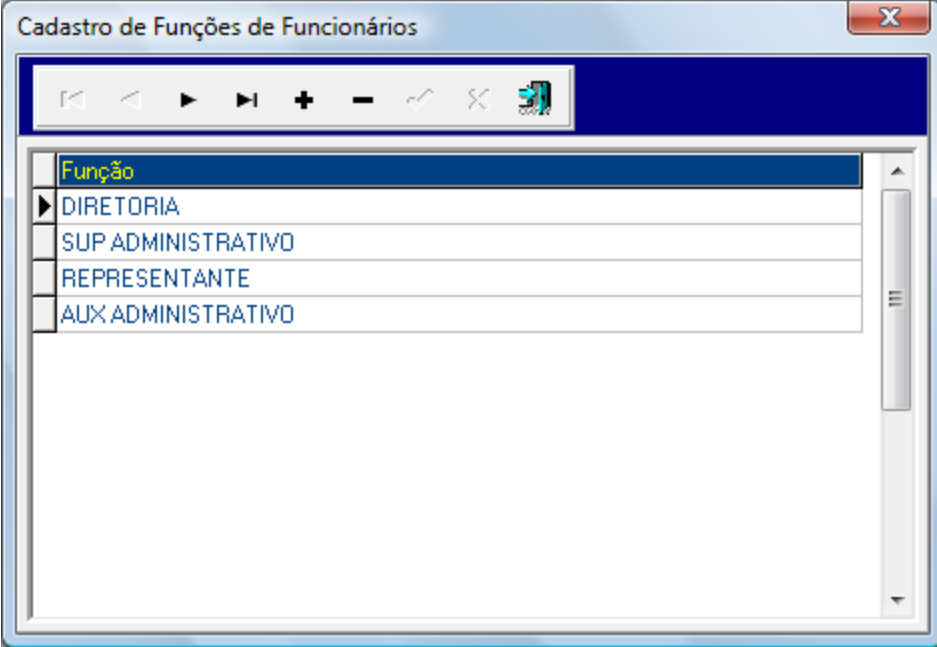

Cadastro das funções dos colaboradores / funcionários

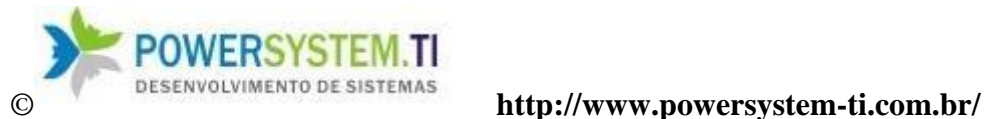

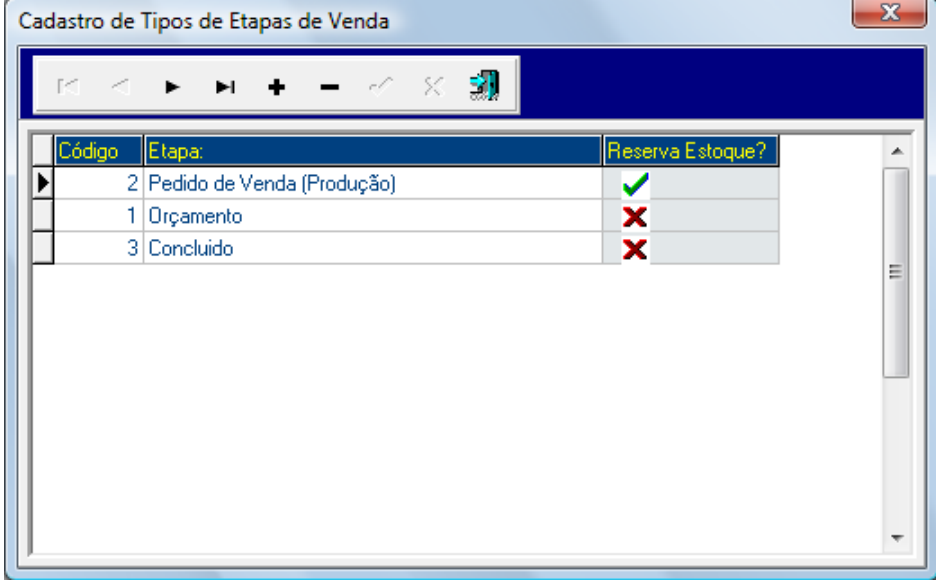

Cadastro das etapas da venda para o faturamento

Campo Reserva Estoque = se estiver marcado como sim, reserva estoque (Gera demandas para o sistema)

13) Plano de Contas

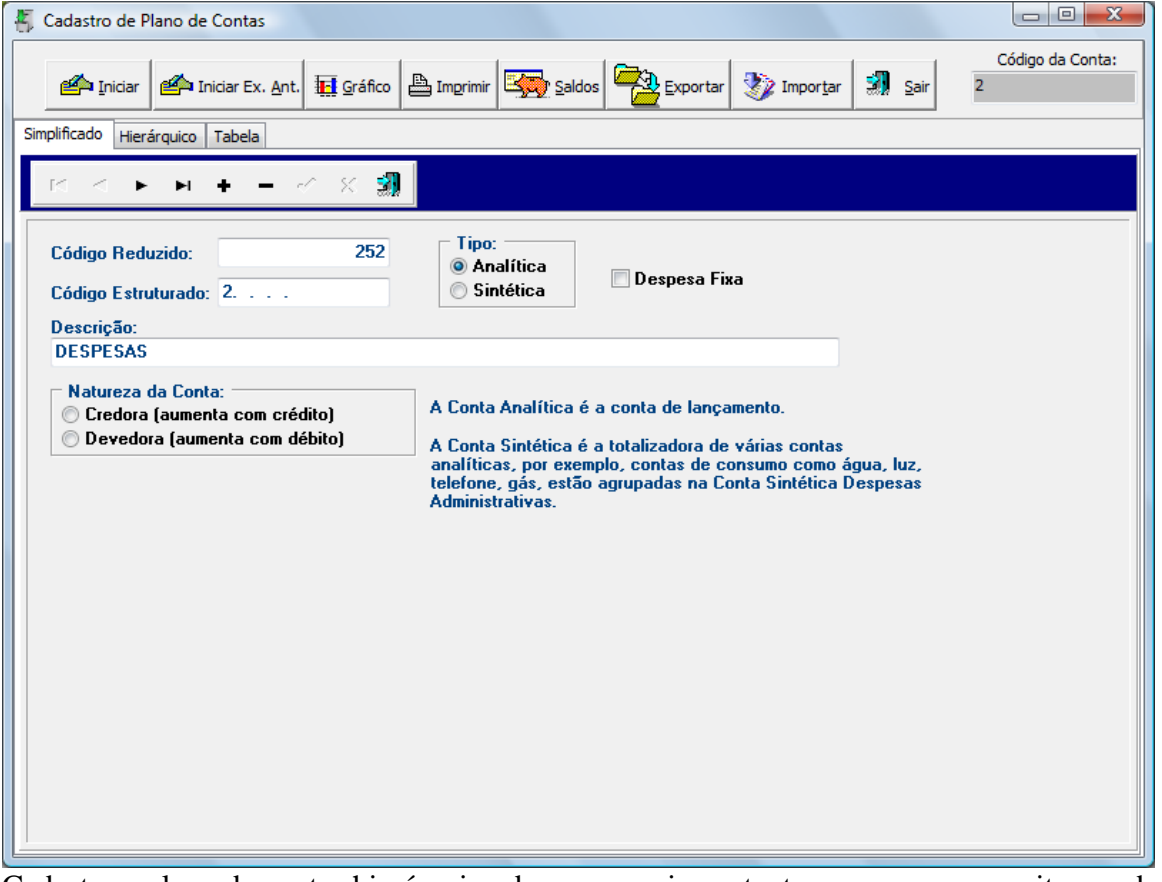

Cadastra o plano de contas hierárquico da empresa, importante para agrupar receitas ou despesas por grupos de contas na emissão de relatórios gerenciais financeiros.

14) Tabela de Financeiras

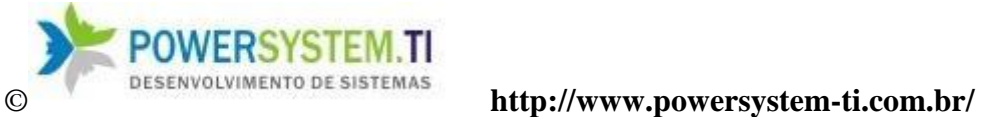

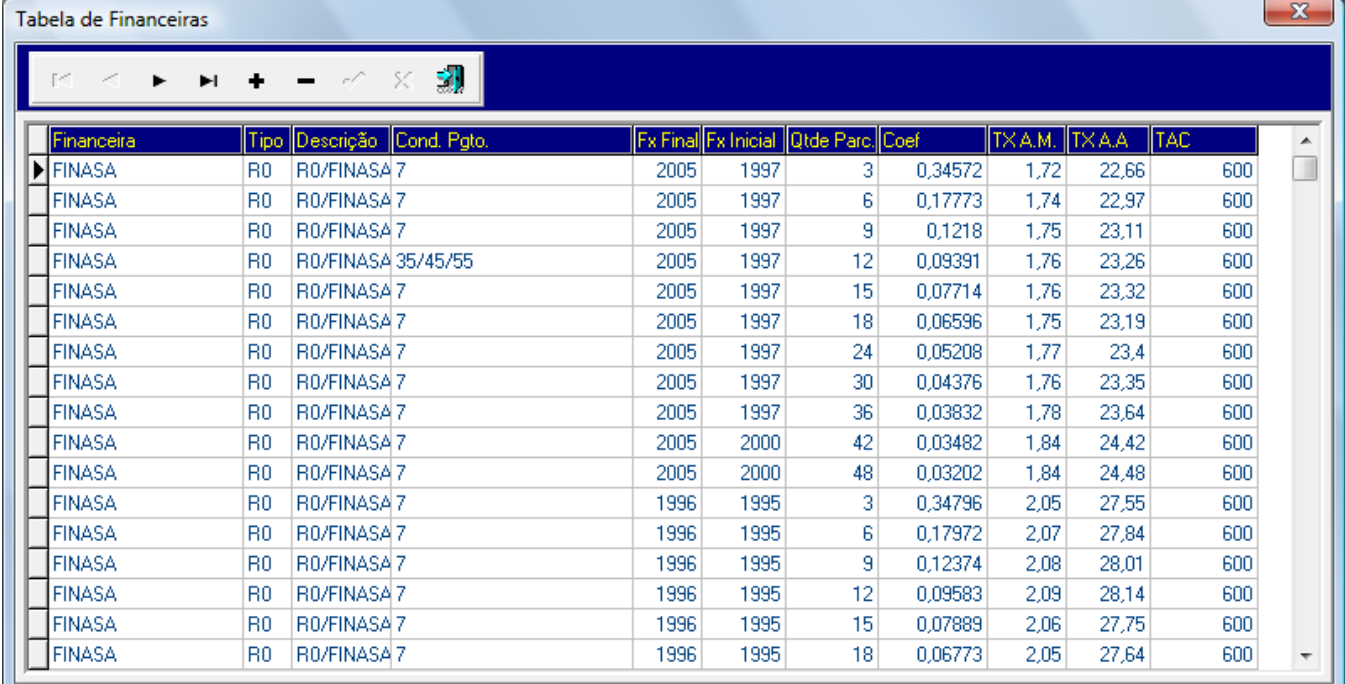

Cadastra financeiras

## 15) Centros de Custo

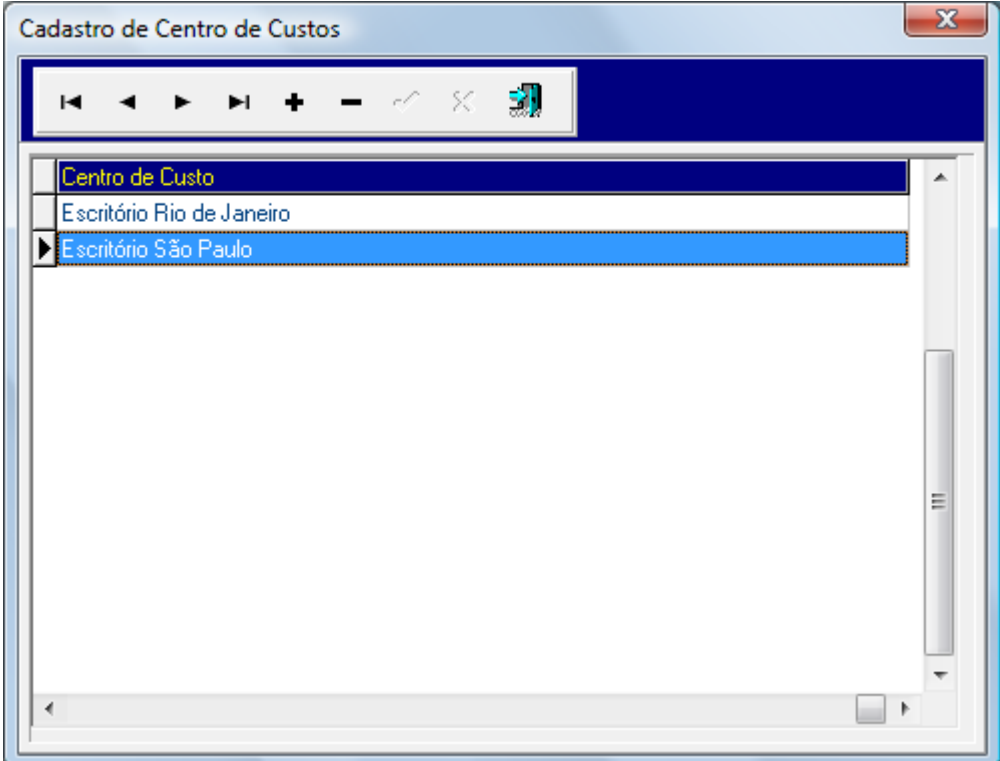

Cadastra centros de custo.

Usado para subdivisão de uma mesma despesa em setores. Ao efeturar o lançamento, seleciona-se o centro de custo.